**Best Practices in Email Marketing** 

# **33 Tips to Improve Your HTML Email Design**

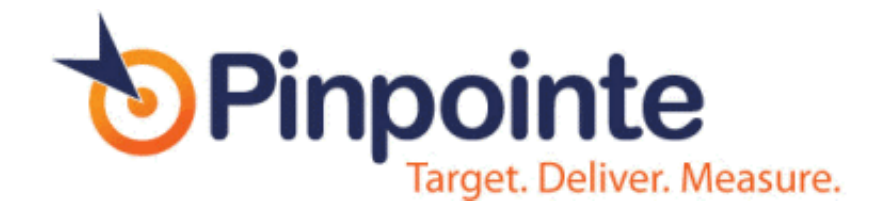

# Introduction

Many email marketing products like Pinpointe include a WYSIWYG + HTML editor and templates so you can easily design cool-looking HTML Emails. Before getting started though, there are a few very important factoids that all email designers need to know.

Web developers should note that designing HTML for the Web and designing for emails is different. Most HTML features that have been added in the past 10 years are supported on a limited basis at best by most email clients. For example, the email clients Outlook, Gmail, Hotmail.com and yahoo.com are severely restricted in the HTML code and CSS styling that they support and display correctly. Microsoft Outlook 2007 only supports 40% of HTML codes; Gmail supports about 45% and yahoo.com supports most mainstream HTML code. Add to the mix a wide range of email clients and mobile devices and you can see that getting your HTML email design to display correctly can be a challenge.

Although many web designers like to use cool stuff like flash, graphics, java script and external CSS stylesheets, most of these features are not supported in email clients. If not done correctly, poorly designed emails will reduce response rates and delivery rates. Read on for a handful of valuable tips to help email marketers avoid Email design pitfalls and potholes.

# **Deceivingly Difficult**

Did you know that 4 of 5 HTML emails are not "W3C compliant"? (That is, the HTML is not correct, compliant valid HTML code.) In many browsers, this causes an email to not display properly and makes the message undeliverable, especially with MSN, Hotmail and Yahoo.

Why? One hack that spammers can exploit is to use invalid or broken HTML in order to hide their actual email payload message. So, if you do use HTML code in your messages, you should plan to take the extra time (or pay a designer) to get it right.

TIP: Achieving pixel perfection in all email clients is not realistic except for the simplest of email designs.

# **Keep it Simple**

HTML-formatted email is best when it is simple. Extraneous images, overly complex graphics and complex table layouts all increase the chance of making mistakes in your HTML code, which is also a flag to many SPAM filters. Embedding too many graphics and rich media also bloats the size of your email, which isn't good either. Of course, designs that are more complicated are also more likely to display incorrectly in multiple email clients.

As we will discuss in more detail, not only do email clients support limited HTML, they do not support external "CSS" or Cascading Style Sheets, which is considered 'best practices' when designing a website.

TIP: Know what email clients are used most commonly by your recipients and design to the 'lowest common denominator'. For Business to Business ("B2B") customers, that will usually be Outlook 2007 /2010 since Outlook is the second least HTML-capable email client on the planet, just behind Lotus Notes v6 and earlier.

# HTML Email Coding Tips

If you're going to send HTML emails, here are some coding tips to help improve the likelihood that your email will look the way you intended and will be read.

# **Poor Rendering Kills Dialogue**

In 2007, the Email Experience Council studied a sampling of 1,000 emails from both B2B and B2C customers and found that 21% of the emails appeared completely blank while 28% showed relevant content but did not have any working links.

# **Don't Be Sloppy**

Here is another incentive to make sure your HTML code is "clean". Spammers are sloppy and SPAM filters know it. So, don't be sloppy. Some spam filters will punish you for sloppy HTML code (like, forgetting to close those pesky table, font or paragraph tags.)

#### **Beware of MS Word**

Microsoft Word seems like the logical tool to design or prototype your email design. Unfortunately MS Word creates terrible, bloated and almost always, erroneous HTML code. When you innocently paste this into your email design tool or email editor, the corresponding HTML source code will invariably be terrible. Note that some HTML / WYSIWYG editors have a 'Paste from Word' tool which strips out most of the Microsoft HTML code junk. If you have this – use it.

# **Avoid External and Embedded Cascading Style Sheets ("CSS")**

You know all that cool CSS stuff you (or your marketing team) uses when developing websites? It doesn't work in emails. CSS or "Cascading Style Sheets" are used by web developers to consolidate all style information into a separate file (or into a separate style block within an HTML file). Virtually all email clients will strip out or ignore external style sheets. Gmail will ignore your external CSS style sheet and it will strip your *embedded* style block. Therefore, you should avoid using CSS style sheets – move CSS styles inline instead.

# **CSS Style Sheet Solution: Move CSS Inline**

As noted earlier, an alternative to using an external style sheet is to create an embedded <style> section within the head or body of your html email. Unfortunately, this doesn't work for many email clients either since Hotmail, Yahoo and others will ignore your well-crafted style definitions if they are in the <head> section, whereas Gmail (and any business that is using Google's email services), completely strips the CSS style block from your HTML email regardless.

The most reliable approach for email styling is to use inline styling. If you rely on your web development team or an agency to design your emails, just give them this simple tip: Code like its 1999!

Here is an example of an embedded <style> Section – so you know what to check for in your HTML email design:

```
<style type="text/css" media="screen"> 
     body { font-weight: bold; font-size: 13px;} 
     …. 
</style>
```
And here is an HTML code snippet that that would be 'inlined' to achieve the same result:

<p style="font-weight: bold; font-size: 13px;">This is bold, 13px text </p>

Here's another example of a paragraph using inline styling to set the font type:

```
<font face="Verdana, Arial, Helvetica, sans-serif" 
size="2">My text</font>
```
If your design team has delivered an HTML file with an embedded style block, the good news is that the process of taking an html file with an embedded style sheet (aka style block) and converting it into an inlined version can be automated. Here is a handy web-based utility that will help with this process. Just paste your HTML file, and it will produce an output HTML file with the CSS styled inlined, along with warning messages for any coding that may still cause display issues:

**http://premailer.dialect.ca/**

We recommend leaving this step to the end of your build process so you can utilize all the benefits of CSS.

If you absolutely positively must use CSS styles anyway, then keep in mind the following:

• Gmail will ignore them entirely

• Embed the style within the two BODY tags. Hotmail and Yahoo will truncate or strip out everything between the <HEAD> tags. If you must use styles for your HTML email, add style definitions between the <BODY> tags.

ANOTHER TIP: When declaring the color property in your CSS, some email clients don't support shorthand hexadecimal colors such as "color: #f60;". Stick to the longhand approach for the best results - use "color: #ff6600".

# Layout with HTML – Use Tables

Each email client has its own HTML 'rendering engine' - which means that each email client displays HTML a bit differently. Email clients including Outlook and Gmail don't consistently support properties like float, setting margins and padding. As a result, the best bet when designing HTML emails is to lay out a 'page' or email using nested tables for the layout and positioning of your email. Table nesting will give you more consistent results across email programs.

For example, to create a two-column newsletter-style email, create a table for the header, a table for the content section and a table for the footer. Then use HTML table attributes to control how the tables are displayed. Finally, wrap these three tables in a container table and set the width to 100%. The diagram below shows how this look – we have a 'container' table that has a table for the header, a table for the footer, and a table in the middle for 2 columns of content. Note there are  $*3*$  columns for this table – a thin table cell is used to create the gutter between the two columns.

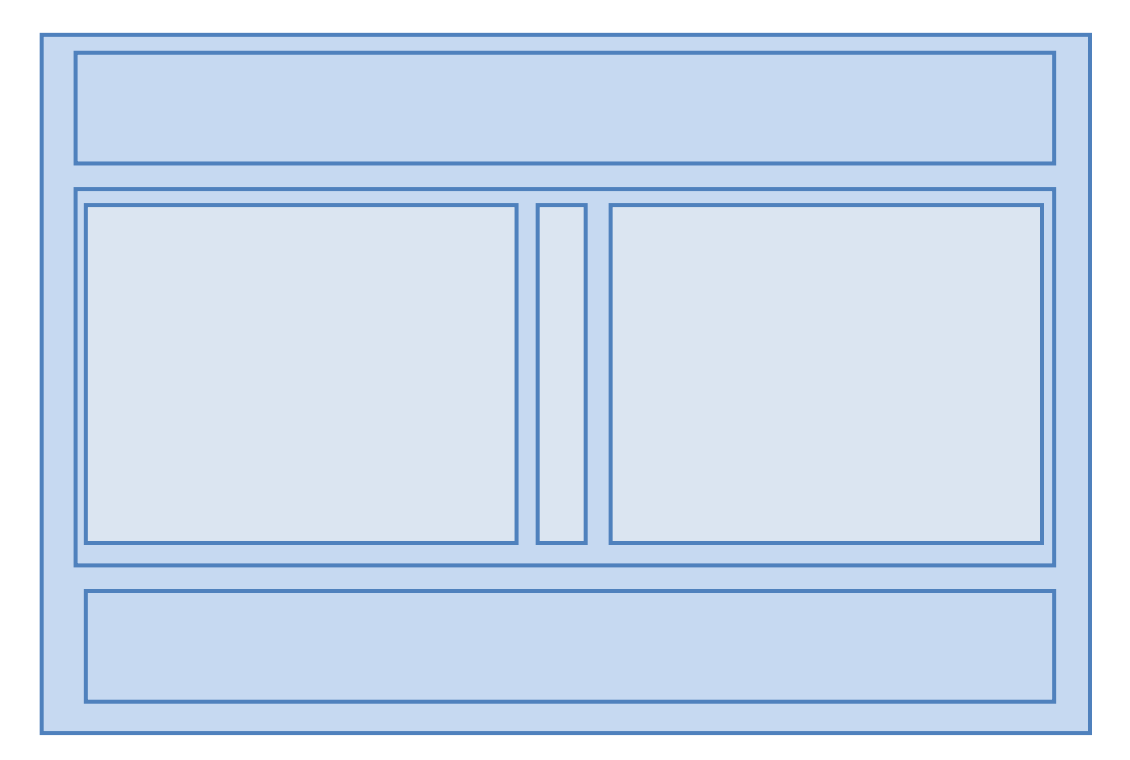

# **Set Widths in Each Cell, Not in the Table**

Continuing with the previous example, when combining TABLE WIDTHs, TD widths, TD padding and CSS padding into an email, the final result is different in almost every email client. The most reliable way to set the width of your table is to set a width for each cell, not for the table itself.

```
<table cellspacing="0" cellpadding="12" border="0">
<tr> 
    <td width="300"></td> 
   <td width="24"></td>
    <td width="300"></td> 
\langle/tr>
</table>
```
Be sure to set a cell width for each cell in the table because the email clients will not reliably figure out a default width. Also, avoid using percentage based widths (except for the outer 'container table'.) Clients like Outlook 2007 don't respect them, especially for nested tables. Stick to setting the width explicitly in pixels. If you want to add padding to each cell, use either the cellpadding attribute of the table or CSS padding for each cell, but don't combine the two.

# **Setting Body Background Colors**

Since many email clients strip your HEADERS and BODY tags, assigning a background color in the BODY or HEAD tag as an embedded CSS STYLE section is pretty fruitless. To work around this, wrap your entire email with a 100% width table and give that a background color like this:

```
<table cellspacing="0" cellpadding="0" border="0" width="100%"> 
<tr> 
    <td bgcolor="#004400"> 
    Hi There! This is a 'hello world' email showing a basic table 
with a background color. 
   \langle t \rangle\langletr>
</table>
```
# **Background Images in Tables**

Using background images is very popular for websites and to some extent emails. However, there is so much inconsistency in the way email clients display background images, that it is best to avoid background images in tables. Outlook 2007 / 2010 for example, do not support background images in tables.

If you still want to use background images, always provide a background color style to display instead. For example, if your design has a background image that is mostly blue, set the background color to a similar color for email clients like Outlook 2007 and 2010 that will not display your background images.

# **Avoid Whitespace in Table Cells**

Where possible, avoid whitespace (spaces, table, carriage returns) between the <td> tags. Some email clients like, Yahoo! and Hotmail can add additional padding above or below the cell contents in some scenarios, breaking your design for no apparent reason.

#### **Width Matters**

Keep any graphic images to a maximum of 600 -720 pixels wide. The message display window of most email clients is about 600 pixels wide and keep in mind that many people now view their email on a mobile browser, so using anything wider means that your recipient needs to scroll back and forth in order to display it. Larger screens mean the appropriate width is expanding slightly but if you want your content to be seen, the best bet is to keep it within 600 -720 pixels.

# Dealing with Images in Email

By default, Outlook, Yahoo, Gmail and other email clients DISABLE image display by default, so your recipient will have to right click or explicitly opt to display images. There's about a 70% chance that a nice, hand-crafted, HTML graphical email will look like a random juxtaposition of red 'Xs' when it's received.

When designing your email, start by assuming that your recipient will have image display turned OFF. Next, assume that 105% of your recipients will be too lazy to enable image display. Then ensure that your email conveys the important information through the text of the email. We suggest an 80/20 rule of thumb: 80% text to 20% images in your email.

With this in mind, here are the essentials to remember when using images in HTML email.

# **Image blocking = X-rated Content**

Image files aren't actually sent as part of an HTML email (Note - It is possible to send the images along as part of a MIME attachment but this is rarely used.) Images are hosted on your server,

or ours, for free, if you are a Pinpointe customer. When your recipient decides to view the images, the images are downloaded. So be sure to use absolute, fully qualified paths for any images. For example:

```
This works: 
<img src="http://www.imageserver.com/pretty-image.gif"> 
This doesn't work: 
<img src="../images/pretty-image.gif">.
```
Here's how one hand crafted HTML looked when I received it. I found it in the delete bin when I was looking for an example:

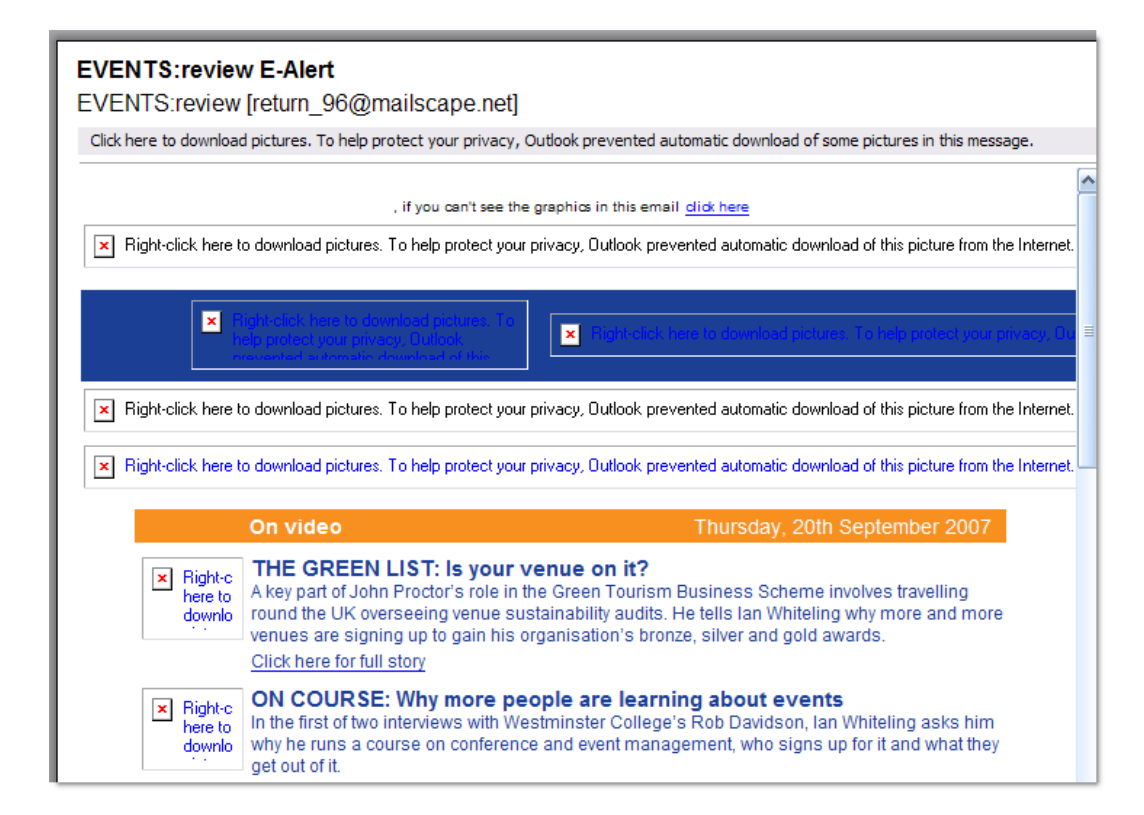

# **Balance Copy and Images**

Create a layout that ensures your text flows around the images in such a way that your readers can focus on the message instead of the red 'X's and blank spaces. Along the same line, avoid a format layout that starts off with a banner image, which will create a big dead spot at the top of the message and client's preview pane when image display is disabled.

It is also important to balance the amount of text vs. graphics in your email for SPAM reasons. Many email filters produce a SPAM score based on the 'graphic to text' ratio. This SPAMblocking technique was developed because earlier versions of SPAM firewalls filtered on text

content, but then crafty spammers started creating messages that were one really big image. Most SPAM filters now rank the text to graphics ratio as another spam rating mechanism.

# **Use ALT-text Tags**

HTML allows you to attach descriptive text tags to graphics images. The text is displayed when the graphic is not or cannot be displayed. If the image IS displayed, the ALT text will be displayed when the cursor is hovered over the image. Either way, you win. Note that Outlook 2007/2010 do not display ALT text; however almost all email clients do, and using ALT text does not cause any problems with Outlook, so we highly recommend using ALT text.

Here's how to add ALT tags. First, open the Image tag (IMG)

Add the ALT-text attribute. The HTML code will look like this:

<img src=http://www.site.com/image.gif alt="ALT text">

# **Size Images Properly**

It is best to properly size images before sending. We've all received emails that have embedded images that are 800x600 but are displayed in the email at a resolution of say, 200x150. This occurs when the image dimensions are set to 200x150 in the email. It displays properly in most (but not all) email clients but when the email is opened, the user has to download an image file that is 16x bigger than it needs to be.

# **Avoid Spacer Images**

While the combination of spacer images and nested tables was popular on the web ten years ago, image blocking in many email clients has ruled it out as a reliable technique today. Most clients replace images with an empty placeholder in the same dimensions, others strip the image altogether. This can lead to a poor first impression for many of your subscribers. Stick to fixed cell widths to keep your formatting in place with or without images.

#### **Always include the dimensions of your image**

If you forget to set the dimensions for each image, a number of clients will invent their own sizes when images are blocked and break your layout. Some email clients will ignore the dimensions specified in code and rely on the true dimensions of your image, but we recommend setting the image size explicitly.

# **Avoid PNG Image Formats**

Lotus Notes 6 and 7 don't support 8-bit or 24-bit PNG images, so stick with the GIF or JPG formats for all images, even if it means some additional file size.

# **Don't Use Image Floats**

Outlook 2007, Outlook 2010 and earlier versions of Lotus Notes offer no support for the float property. Instead, use the align attribute of the .img tag to float images in your email, like this example below:

<img src="http://www.site.com/image.jpg" align="right">

If you're seeing strange image behavior in Yahoo, adding the code **align="top"** to your images can often solve this problem.

# **Understand and Use Preview Panes**

More than 70% of Enterprise customers use Outlook, which displays a 4 line preview when your recipient is using the 'Auto-Preview' pane (most people do.) If the first thing in your email is a graphic or set of links to graphics images, then the resulting display might look like this one below:

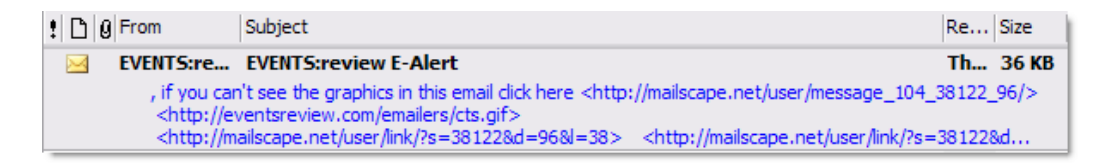

# HTML Stuff that Just Doesn't Work

We all want our emails to look inviting and enticing, but there are many features that email clients (especially Outlook 2007, Outlook 2010, Gmail (including Google Enterprise Email) and Lotus Notes) simply don't support at all. Some of these are blocked to improve email security and to reduce the likelihood of exploiting email. Avoid including any of the following:

- Forms. Forms don't render properly in most email clients.
- Frames. Very few email clients render frames properly or at all.
- Image maps. If you really want to produce an image map-like 'experience', you'll need to slice up the graphic images and then add links to each image piece.
- Flash, animated GIF images. Outlook 2007/2010 for example doesn't support Flash at all and it you attempt to use animated GIFs, only the last frame if the GIF image will be displayed!
- CSS positioning or 'float' styles. As noted earlier, many email clients ignore positioning styles and FLOAT directives, so save yourself the frustration and avoid them.
- Javascript. JS will simply be stripped before it hits the recipients' inboxes.
- ActiveX, PHP, ASP. Any programming code will be stripped by email clients for security reasons.
- Images as bullet points (Outlook 2007 and beyond won't render the bullet point images.)
- Embedded video. It won't work in almost all email clients, except Apple email clients. However if you would like to learn how to simulate embedded videos, check out this blog entry: http://www.pinpointe.com/blog/embedding-video-in-email-overview

#### **Setting Link Colors**

Some email clients will overwrite your link colors with their defaults, and you can avoid this by taking two steps. First, set a default color for each link inline like so:

```
<a href="http://somesite.com/" style="color:#ff00ff">this 
is a link</a>
```
Next, add a redundant span inside the a tag.

<a href="http://somesite.com/" style="color:#ff00ff"><span style="color:#ff00ff">this is a link</span></a>

To some this may be overkill, but if link color is important to your design then a superfluous span is the best way to achieve consistency.

# Miscellaneous Tips

# **Use MIME to Send Text AND HTML Versions**

MIME (Multipart alternative format) embeds both text and HTM within the same message, along with a header indicating that the content is multipart. Intelligent browsers will select the appropriate version of your email based on either their abilities (or lack thereof), or based on the recipient's preference (e.g. – preference to only receive text emails). So text-only readers will see a text rendering and HTML capable clients will see the HTML version (subject to all the limitations described in the preceding pages).

TIP: Spam filters will increase your spam score (i.e., make it worse) if you do not include a text and HTML version of your email. About 15% of all people still set their preferences to display only Text emails (for security reasons), so don't ignore them. Always include a TEXT version of your email – virtually all email marketing products like Pinpointe allow you to create the TEXT and HTML versions of your email.

# **Blackberries, iPhones and EyeBalls**

72% of key decision makers are reviewing their email on a smartphone, and a rapidly increasing number are using smart phones. Have you ever seen a graphic-laden email on a Blackberry? I have. It's ugly and thumb-numbing – often forcing you to scroll through the long spaghetti string list of URL pointers to images you can't see, just to get to the meat of a message. Most Executives won't have the time or patience. Your carefully hand crafted content will hit the virtual trash bin.

The good news is that desktop email isn't going away for these users. Most are using their smartphone to compliment their desktop email reading. This is just one more reason to have your key value proposition right at the top of your message, so it can be seen properly on the smaller smartphone screen.

# **Email Length Matters**

This tip applies to all emails, not just HTML emails. Short headlines work better than long ones. How short? Roughly speaking, your subject should be under 50 characters and under 40 is even better, though trimming your subject line to 5 characters is probably counter-productive. While on the subject of subject lines, make sure your subject is honest, truthful and doesn't overpromise, or you'll not only lower your open rates, you'll potentially start to do harm to your brand.

Here are a collection of bonus tips to keep in mind while crafting your HTML emails:

- When sending a message, keep your value statement in text, not in graphics. By value statement, I mean the description of the call to action, the purpose of the correspondence, table of contents or reason for writing. It's the 'meaning of life' for each message. And if your message doesn't have one, it will probably 'expire' quickly.
- Locate the value statement above all other content and make sure it is left justified i.e., don't put a masthead or other images above the value statement.
- If you are using an image for your call-to-action (eg, a 'Click Here' button'), make sure your call-to-action has text associated with it (see 'using ALT tags, earlier).
- If you're email is important enough to layout with pictures in HTML, then it's important enough to post a copy on your website, and include a link to it within your email. That way, if someone receives the text version and does want to see the rendered version, it's always a click away. Most email marketing vendors like Pinpointe do this automatically.

In summary, there is a time and place for HTML email correspondence, but the smart marketer will take into consideration design tips to maximize delivery rates, and include a balanced mix of Text and HTML correspondence.

# **About Pinpointe**

Pinpointe is a leading provider of on-demand email marketing automation software based in the heart of Silicon Valley, California. As former High Tech B2B marketers, we've been in your shoes. Our team has a passion for helping B2B marketing professionals communicate with existing customers, and target new prospects through behavioral targeting, improved segmentation and message personalization.

#### **Other Resources**

If you're a Business to Business marketer and are want to stay on top of the latest marketing trends, tips and best practices, then please sign up for our twice-a-month Tips 'n Tricks notes. Once or twice a month we'll send you a briefing with tips and tricks. We'll also include a link so you can op-out or update your preferences, any time.

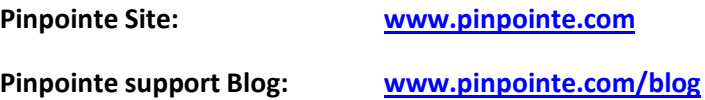

# **Contacting Pinpointe**

Pinpointe sales and support are available from 8am to 8pm PST, M-F. We can be reached at:

(800) 557-6584 or (408) 834-7577, Option #2

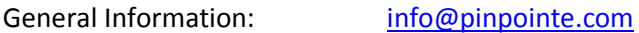

Sales: sales@pinointe.com

Twitter (Daily Tips): @Pinpointe (www.twitter.com/pinpointe)

Please feel free to pass this handy pdf on to all your friends and enemies.

PUBLISHED BY: Pinpointe On-Demand, Inc. www.pinpointe.com

© 2011, Pinpointe On-Demand, Inc. All Rights Reserved. No part of this publication may be reproduced or transmitted in any form without the written consent on Pinpointe On-Demand, Inc. Pinpointe, Pinpointe On-Demand Inc and the Pinpointe logo are trademarks of Pinpointe On-Demand, Inc.